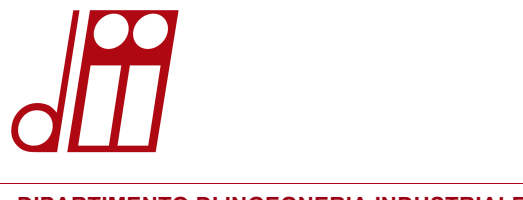

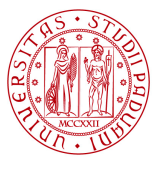

**UNIVERSITÀ DEGLI STUDI** DI PADOVA

**DIPARTIMENTO DI INGEGNERIA INDUSTRIALE**

## **INSEGNAMENTO DI ELETTROTECNICA**

# **MANUALE DELLE ESPERIENZE DI LABORATORIO**

## **A.A. 2018-2019**

**13/02/19**

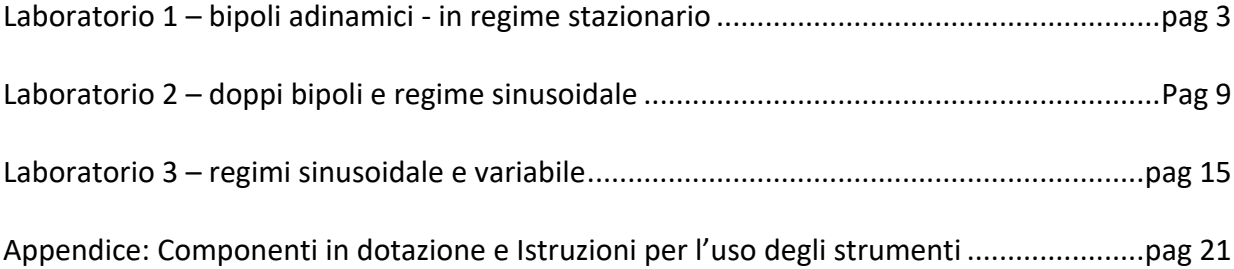

## **LABORATORIO 1 – BIPOLI ADINAMICI - IN REGIME STAZIONARIO**

*Si usano le scatole G# e R# e i multimetri. Le istruzioni per l'uso di questi strumenti e dei componenti sono in appendice.*

## **ESPERIENZA 1 - Misura di resistenza**

## **Riportare i risultati in sezione 1 della scheda di lavoro #1**

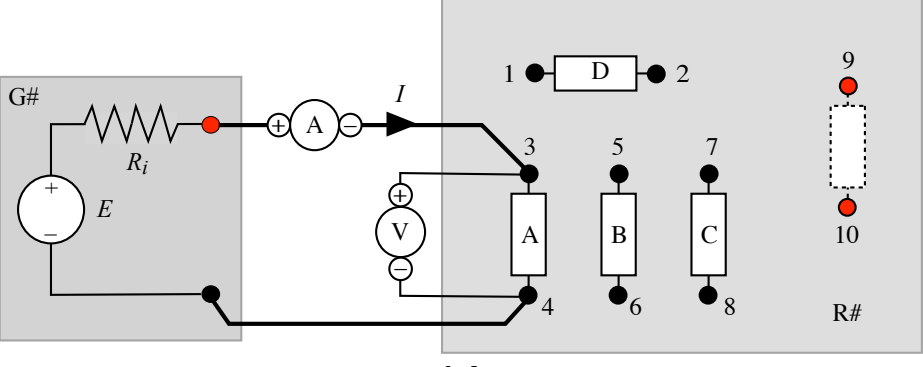

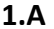

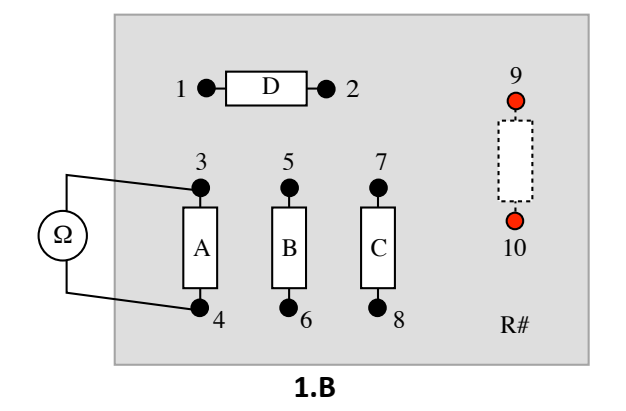

#### **ESPERIENZA 1.A – resistore singolo**

- 1. Impostare un multimetro in funzione voltmetro DC e uno in funzione amperometro DC
- 2. Collegare il generatore G#, il carico R#, l'amperometro e il voltmetro come in figura 1.A
- 3. Misurare la tensione V e la corrente I del bipolo A e ricavare il valore della sua resistenza R dalla relazione V = R I (metodo voltamperometrico). Riportare le misure nella scheda.
- 4. Scollegare il circuito e impostare un multimetro in funzione ohmmetro (Ω)
- 5. Collegare la scatola R# all'ohmmetro Ω come in figura 1.B per eseguire la misura diretta della resistenza del bipolo A. Riportare la misura nella scheda.
- 6. Rispondere alla domanda sulla differenza tra i valori di resistenza ottenuti con i due metodi.

#### **ESPERIENZA 1.B – più resistori**

- 7. Ripetere i punti 4 e 5 per i bipoli seguenti, riportando i valori nella scheda:
	- B
	- C
	- A, B e C in serie
	- A, B e C in parallelo
- 8. Usando i valori misurate delle singole resistenze **calcolare** i valori delle resistenze equivalenti dei resistori in serie R<sub>s</sub> =  $\sum R_i$  e in parallelo R<sub>p</sub> =  $1/(\sum 1/R_i)$
- 9. Rispondere alle domande sulle differenze relative tra i valori di resistenza misurati e calcolati, usando le espressioni  $\varepsilon = (R_m - R_{cal})/R_{cal}$

## **ESPERIENZA 2 - Misure di corrente – partitori di corrente e di tensione**

## **Riportare i risultati in sezione 2 della scheda di lavoro #1**

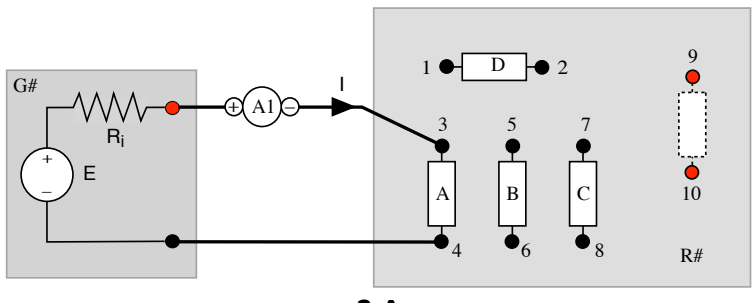

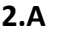

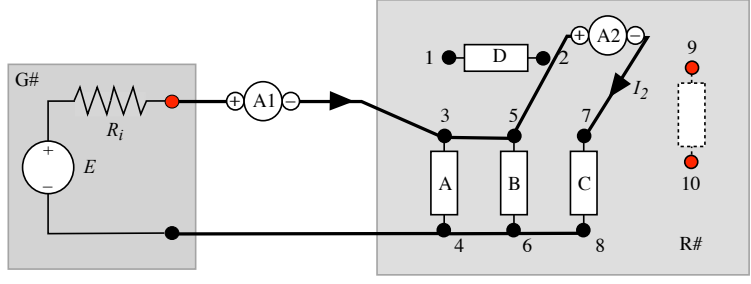

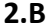

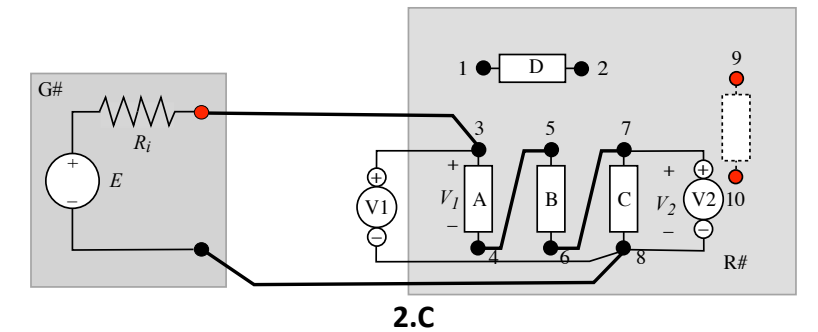

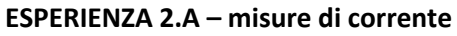

- 1. Impostare i due multimetri in funzione amperometro DC (A1 e A2)
- 2. Collegare il generatore G#, il carico R# e l'amperometro A1 come in figura 2.A
- 3. Misurare la corrente IA
- 4. Riportare in Tabella 2.A il valore della corrente IA in corrispondenza del "carico A"
- 5. Ripetere la misura nelle seguenti configurazioni di carico e riportare i valori misurati in sezione 2.A a. Con i bipoli A e B collegati in modo che la corrente I<sub>A</sub>' risulti *inferiore* a quella misurata al punto 3 b. Con i bipoli A e B collegati in modo che la corrente IA" risulti **superiore** a quella misurata al punto 3

## **ESPERIENZA 2.B – partitore di corrente**

- 6. Collegare il generatore G#, il carico R# e i due amperometri A1 e A2 come in figura 2.B
- 7. Misurare le correnti  $I_1$  e  $I_2$
- 8. Riportare le misure  $I_1$  e  $I_2$  in sezione 2.B
- 9. **Calcolare**  $I_{2c}$  con la formula del partitore di corrente  $I_k = (G_k / \sum G_i) I_p$  e valutare la differenza relativa.

## **ESPERIENZA 2.C – partitore di tensione**

- 10.Impostare i due multimetri in funzione voltmetro DC (V1 e V2)
- 11.Collegare il generatore G#, il carico R# e i due voltmetri V1 e V2 come in figura 2.C.
- 12. Misurare le tensioni  $V_1$  e  $V_2$
- 13. Riportare in sezione 2.B le misure  $V_1$  e  $V_2$
- 14. Calcolare V<sub>2c</sub> con la formula del partitore di tensione V<sub>k</sub> = (R<sub>k</sub> /∑ R<sub>i</sub>) V<sub>s</sub> e valutare la differenza relativa.

## **ESPERIENZA 3 - Generatore affine**

## **Riportare i risultati in sezione 3 della scheda di lavoro #1**

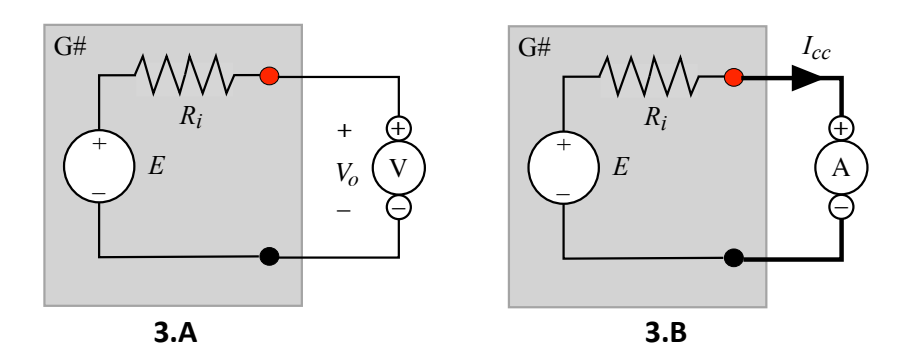

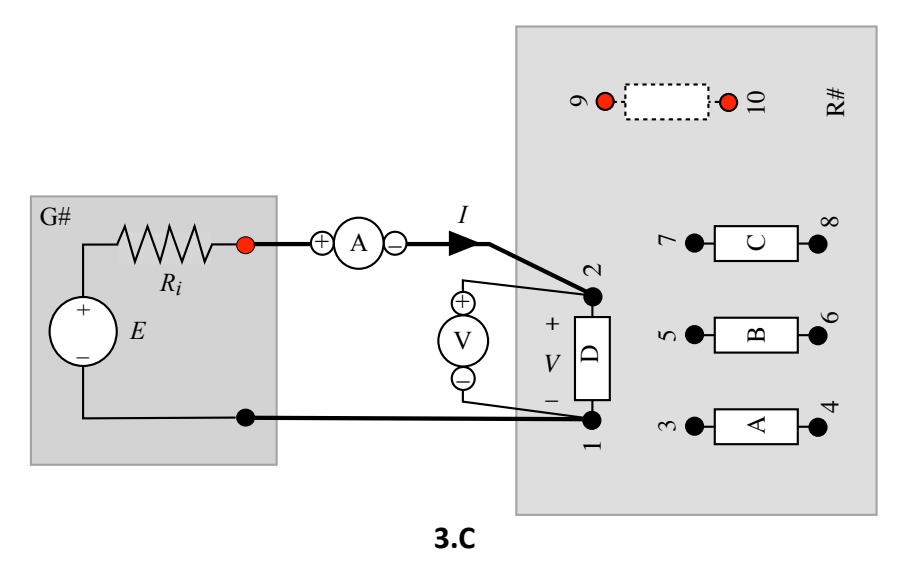

#### **ESPERIENZA 3.A - misure a vuoto e in cortocircuito**

- 1. Impostare un multimetro in funzione voltmetro DC e connetterlo a G# come in figura 3.A.
- 2. Misurare la tensione a vuoto  $V_0$  del generatore affine e riportare la misura in sezione 3.
- 3. Impostare un multimetro in funzione amperometro DC e connetterlo a G# come in figura 3.B.
- 4. Misurare la corrente di cortocircuito I<sub>cc</sub> del generatore affine e riportare la misura.

#### *n.b.: la prova in cortocircuito deve essere eseguita rapidamente e il circuito deve essere subito aperto per non scaricare la batteria a secco del generatore affine.*

#### **ESPERIENZA 3.B - misure a carico**

- 5. Collegare il generatore G#, il carico R#, l'amperometro e il voltmetro come in figura 3.C
- 6. Misurare la corrente I e la tensione V a carico e riportare le misure in sezione 3.

#### **Identificazione dei parametri del generatore affine**

- 7. Calcolare la resistenza interna del generatore affine  $R_i$ ' dalle misure della tensione a vuoto  $V_0$  e della corrente di cortocircuito  $I_{cc}$  come  $R_i' = V_o/I_{cc}$ .
- 8. Calcolare la resistenza interna del generatore affine  $R_i''$  dal valore della tensione impressa E =  $V_0$  e dalle misure V e I a carico, utilizzando l'equazione caratteristica V = E – R<sub>i</sub>·I, ossia come: R<sub>i</sub>' = (E – V )/I
- 9. Valutare la differenza relativa tra i due valori R<sub>i</sub>' e R<sub>i</sub>" così ottenuti.

## **ESPERIENZA 4 - Generatori equivalenti di Thévenin Riportare i risultati in sezione 4 della scheda di lavoro #1**

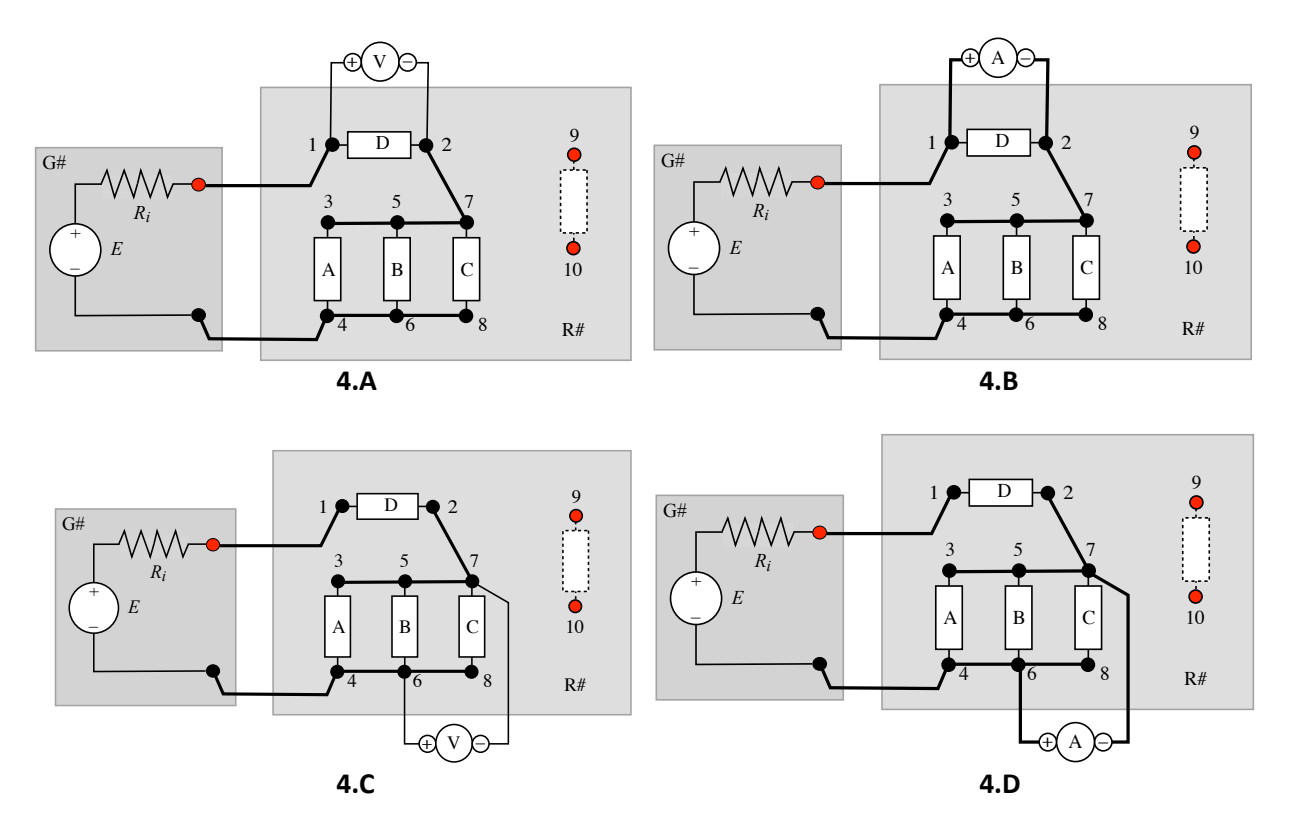

Costruire la rete delle figure 4.A-B-C-D con le scatole G# e R#. Di tale rete si vogliono determinare i generatori equivalenti di Thévenin alle porte 1-2 e 6-7.

## **ESPERIENZA 4.A-B - misure a vuoto e in cortocircuito alla porta 1-2**

- 1. Impostare un multimetro in funzione voltmetro DC e connetterlo ai morsetti 1 e 2 come in figura 4.A.
- 2. Si misura così la tensione a vuoto V<sub>o</sub> della rete alla porta 1-2: riportare il valore E<sub>eq</sub> = V<sub>o</sub> nella scheda.
- 3. Impostare il multimetro in funzione amperometro DC lascandolo connesso ai morsetti 1 e 2 come in figura 4.B.
- 4. Si misura così la corrente di cortocircuito I<sub>cc</sub> della rete alla porta 1-2: riportare la misura.
- 5. Valutare la R<sub>eq</sub> della rete alla porta 1-2 come rapporto V<sub>o</sub>/I<sub>cc</sub> e riportare il valore.

#### **ESPERIENZA 4.C-D - misure a vuoto e in cortocircuito alla porta 6-7**

- 6. Impostare un multimetro in funzione voltmetro DC e connetterlo ai morsetti 6 e 7 come in figura 4.A.
- 7. Si misura così la tensione a vuoto V<sub>o</sub> della rete alla porta 6-7: riportare il valore E<sub>eq</sub> = V<sub>o</sub>.
- 8. Impostare il multimetro in funzione amperometro DC lascandolo connesso ai morsetti 6 e 7 come in figura 4.B.
- 9. Si misura così la corrente di cortocircuito  $I_c$  della rete alla porta 6-7: riportare la misura
- 10. Valutare la R<sub>eq</sub> della rete alla porta 6-7 come rapporto V<sub>o</sub>/I<sub>cc</sub> e riportare il valore.
- 11. Verificare che la stessa rete alle due porte diverse 1-2 e 6-7 presenta generatori equivalenti diversi, ossia con Eeq diverse e Req diverse.

## **ESPERIENZA 5 – potenza erogata da un bipolo attivo**

## **ESPERIENZA 5.A – curva di potenza erogata**

## **Riportare i risultati in sezione 5 della scheda di lavoro #1**

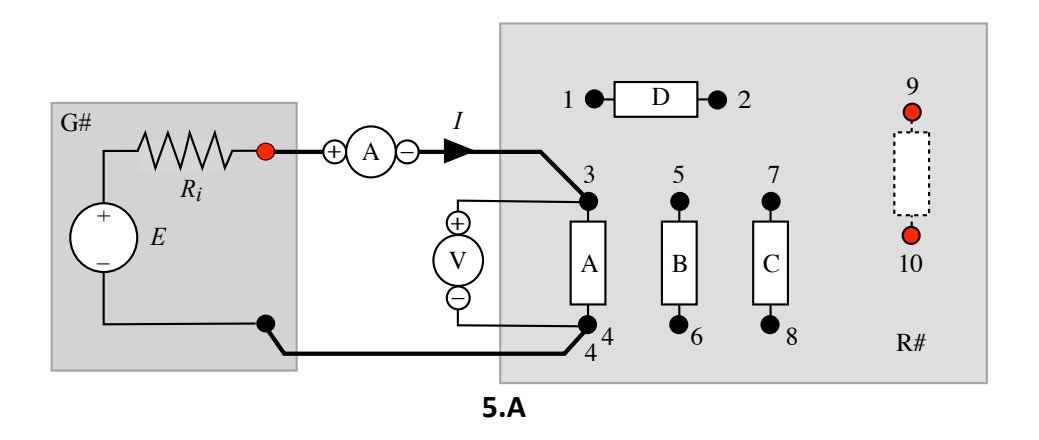

Il generatore G# viene collegato a carichi diversi, costituiti dai resistori interni della scatola R# e dai 3 resistori R<sub>1</sub>, R<sub>2</sub> e R<sub>3</sub> della bustina che vanno connessi ai morsetti 9 e 10 (ove non è connesso alcun resistore interno).

- 1. Impostare un multimetro in funzione voltmetro DC e uno in funzione amperometro DC.
- 2. Collegare il generatore G#, il carico R#, l'amperometro e il voltmetro come in figura 5.A.
- 3. Misurare la tensione V e la corrente I e riportare tali misure in Tabella 5.
- 4. Ripetere la misura per gli altri carichi elencati nella tabella successiva.

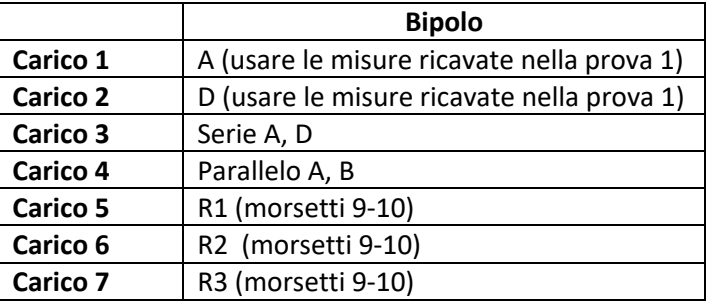

- 5. Per ogni condizione di funzionamento calcolare la resistenza di carico R = V/I e la potenza ad essa erogata P = V I e riportare i valori calcolati in Tabella 5.
- 6. Riportare i punti (R,P) nel diagramma P = P(R) (potenza P in asse y, resistenza di carico R in asse x) e tracciare la curva di interpolazione.
- 7. Individuare graficamente il valore di R corrispondente al massimo della potenza erogata.

#### **ESPERIENZA 5.B – Teorema del massimo trasferimento di potenza**

8. Confrontare tale valore di resistenza di carico con quello previsto dal teorema del massimo trasferimento di potenza. Rispondere all'ultima domanda.

## **LABORATORIO 2 – DOPPI BIPOLI E REGIME SINUSOIDALE**

*Si usano le scatole G# e DB# e i multimetri. Le istruzioni sono in appendice.*

#### **ESPERIENZA 6 – Caratterizzazione di un doppio bipolo adinamico**

#### **Riportare i risultati in sezione 6 della scheda di lavoro #2**

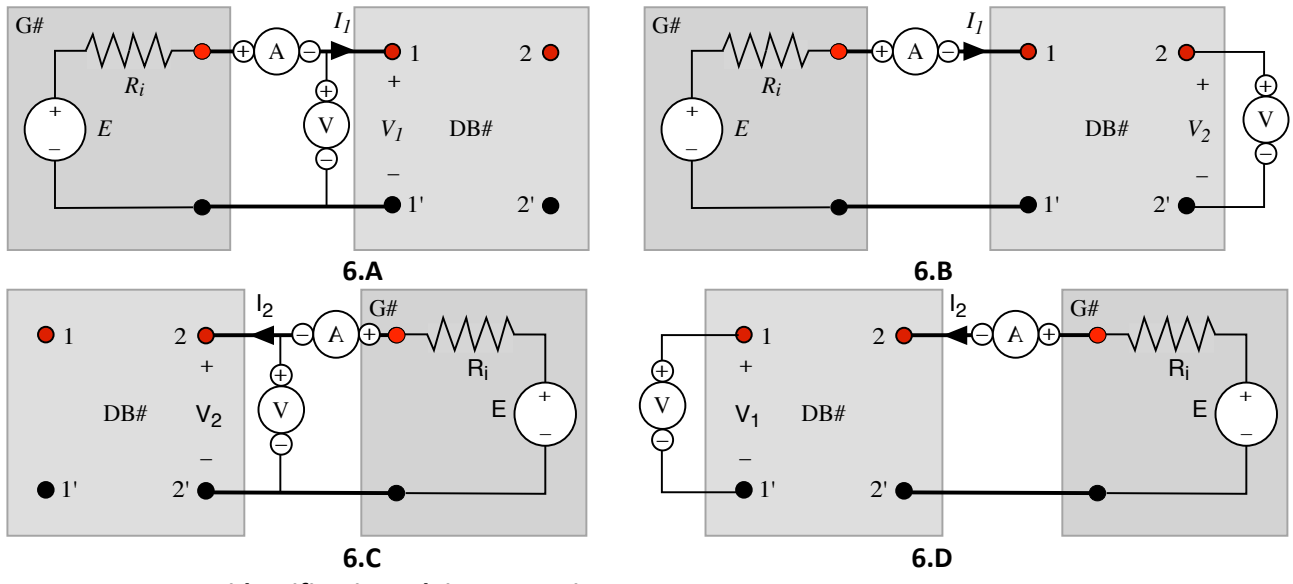

## **ESPERIENZA 6.A – identificazione dei parametri**

- 1. Impostare un multimetro in funzione voltmetro DC e uno in funzione amperometro DC.
- 2. Collegare G#, DB#, il voltmetro e l'amperometro in modo da formare i quattro circuiti indicati nelle figure da 6.A a 6.D ed eseguire le seguenti misure riportandole nella sezione 6.A:
	- Circuito 6.A (figura 6.A): misurare la corrente  $I_1$  e la tensione  $V_1$
	- Circuito 6.B (figura 6.B): misurare la corrente  $I_1$  e la tensione  $V_2$
	- Circuito 6.C (figura 6.C): misurare la corrente  $I_2$  e la tensione  $V_2$
	- Circuito 6.D (figura 6.D): misurare la corrente  $I_2$  e la tensione  $V_1$
- 3. Valutare i parametri di resistenza  $R_{11}$ ,  $R_{12}$ ,  $R_{21}$  e  $R_{22}$  del doppio bipolo resistivo della rappresentazione controllata in corrente,

$$
\begin{cases} V_1 = R_{11}I_1 + R_{12}I_2 \\ V_2 = R_{21}I_1 + R_{22}I_2 \end{cases}
$$

utilizzando le misure eseguite e le definizioni dei parametri stessi di volta pertinenti (ad esempio nel caso 6.a:  $R_{11}=V_1/I_1$  con  $I_2=0$ ). Riportare i valori  $R_{11}$ ,  $R_{12}$ ,  $R_{21}$  e  $R_{22}$  nella sezione 6.B.

- 4. Verificare che il doppio bipolo rispetti le condizioni di doppio bipolo resistivo (reciprocità, passività e non amplificazione).
- 5. Calcolare i valori delle resistenze R<sub>1</sub>, R<sub>2</sub> e R<sub>3</sub> della sintesi a T rappresentata in figura 6.E e riportarli nella sezione 6.C.

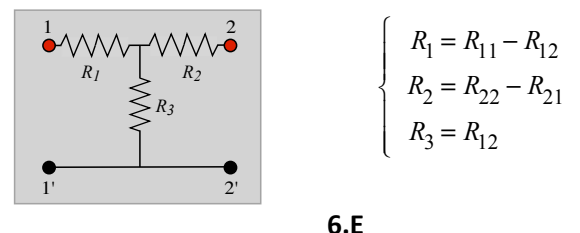

*Nelle esperienze successive si usano la scatola LC#, il generatore di funzioni GF e l'oscilloscopio OS. Le istruzioni per l'uso di questi strumenti sono in appendice.*

## **ESPERIENZA 7 - Caratteristiche dinamiche di bipoli**

**Riportare i risultati nella sezione 7 della scheda di lavoro #2**

## **ESPERIENZA 7.A – bipolo resistivo (adinamico) con ingresso periodico**

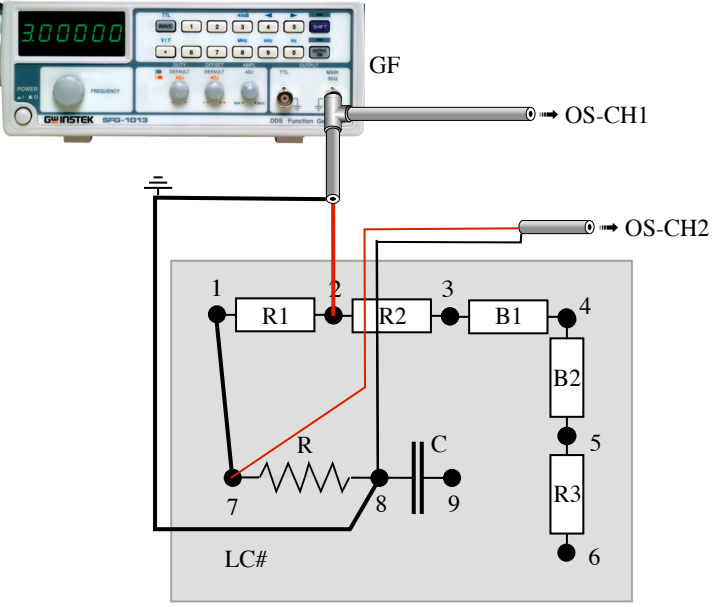

**7.A**

- 1. Collegare il generatore di funzioni GF, la scatola R#, e i due canali dell'oscilloscopio OS-CH1 e OS-CH2 come in figura 9.A, in modo da alimentare la serie di R1 e R (vedere le modalità di connessione in appendice): il canale CH1 ne acquisisce la tensione; il canale CH2 esegue la misura amperometrica usando R come shunt di corrente Rs.
- 2. Impostare GF su **onda sinusoidale a 1 kHz**
- 3. Visualizzare nell'oscilloscopio i segnali di tensione CH1 e corrente CH2 regolando OS in modo che entrambe le onde siano completamente visualizzate nello schermo di OS. Che sfasamento hanno le sinusoidi di tensione e corrente? Rispondere al quesito 7.A.1.
- 4. Variare la **frequenza** dell'onda sinusoidale del GF (ad esempio 50-100 Hz e 10-50 kHz). Cambia lo sfasamento delle sinusoidi di tensione e corrente? Rispondere al quesito 7.A.2.
- 5. **Solo se si usa l'OS:** attivare il 'Formato' 'XY' di OS (*vedere la procedura in appendice*) per visualizzare la caratteristica dinamica, variare la frequenza di GF e rispondere al quesito 7.A.3.
- 6. Riportare OS in 'Formato' 'Normale' e impostare GF su **forma d'onda triangolare a 1 kHz**. Come si presentano le due onde? Rispondere al quesito 7.A.4.
- 7. Variare la **frequenza** dell'onda triangolare del GF (ad esempio 50-100 Hz e 10-50 kHz). Cambia lo sfasamento delle sinusoidi di tensione e corrente? Rispondere al quesito 7.A.5.
- 8. **Solo se si usa l'OS:** attivare il 'Formato' 'XY' di OS (*vedere la procedura in appendice*) per visualizzare la caratteristica dinamica, variare la frequenza di GF e rispondere al quesito 7.A.6.
- 9. Riportare OS in 'Formato' 'Normale' e impostare GF su **forma d'onda quadrata a 1 kHz**. Come si presentano le due onde? Rispondere al quesito 7.A.7.
- 10. Variare la **frequenza** dell'onda quadrata del GF (ad esempio 50-100 Hz e 10-50 kHz). Cambia lo sfasamento delle sinusoidi di tensione e corrente? Rispondere al quesito 7.A.8.
- 11. **Solo se si usa l'OS:** attivare il 'Formato' 'XY' di OS (*vedere la procedura in appendice*) per visualizzare la caratteristica dinamica, variare la frequenza di GF e rispondere al quesito 7.A.9.

#### **ESPERIENZA 7.B – bipolo ohmico-capacitivo (dinamico) con ingresso periodico**

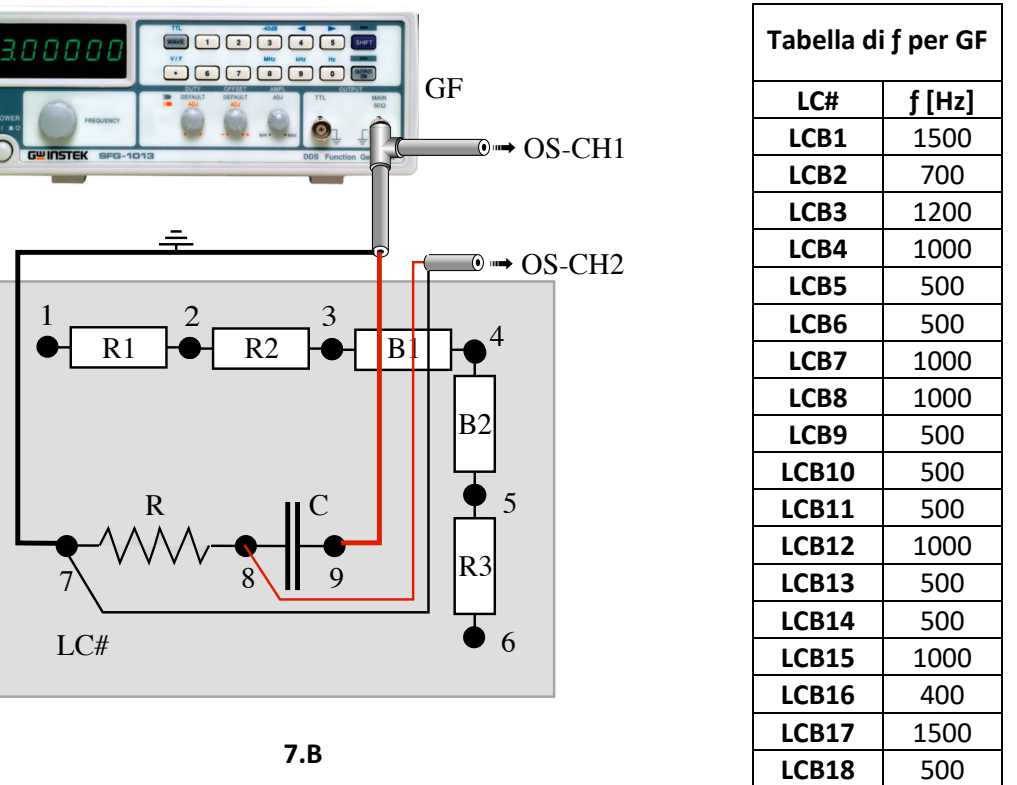

Realizzare il circuito di prova dell'esperienza 6.A (riprodotto in 7.B) con le medesime impostazioni, ovvero realizzarlo seguendo i seguenti punti 1, 2 e 3.

- 1. Collegare il generatore di funzioni GF, la scatola LC#, e i due canali dell'oscilloscopio OS-CH1 e OS-CH2 come in figura 7.B in modo da alimentare la serie di R e C: il canale CH1 ne acquisisce la tensione; il canale CH2 esegue la misura amperometrica usando R come shunt di corrente Rs.
- 2. Impostare GF su **onda sinusoidale alla frequenza indicata in tabella** per la LC# in uso.
- 3. Visualizzare nell'oscilloscopio i segnali di tensione CH1 e corrente CH2 regolando OS in modo che entrambe le onde siano completamente visualizzate nello schermo di OS. Che sfasamento hanno le sinusoidi di tensione e corrente? Rispondere al quesito 7.B.1.
- 4. Variare la **frequenza** dell'onda sinusoidale del GF (ad esempio 50-100 Hz e 10-50 kHz). Cambia lo sfasamento delle sinusoidi di tensione e corrente? Rispondere al quesito 7.B.2.
- 5. **Solo se si usa l'OS:** attivare il 'Formato' 'XY' di OS (*vedere la procedura in appendice*) per visualizzare la caratteristica dinamica, variare la frequenza di GF e rispondere al quesito 7.B.3.
- 6. Riportare OS in 'Formato' 'Normale' e impostare GF su **forma d'onda triangolare a 1 kHz**. Come si presentano le due onde? Rispondere al quesito 7.B.4.
- 7. Variare la **frequenza** dell'onda triangolare del GF (ad esempio 50-100 Hz e 10-50 kHz). Cambia lo sfasamento delle sinusoidi di tensione e corrente? Rispondere al quesito 7.B.5.
- 8. **Solo se si usa l'OS:** attivare il 'Formato' 'XY' di OS (*vedere la procedura in appendice*) per visualizzare la caratteristica dinamica, variare la frequenza di GF e rispondere al quesito 7.B.6.
- 9. Riportare OS in 'Formato' 'Normale' e impostare GF su **forma d'onda quadrata a 1 kHz**. Come si presentano le due onde? Rispondere al quesito 7.B.7.
- 10. Variare la **frequenza** dell'onda quadrata del GF (ad esempio 50-100 Hz e 10-50 kHz). Cambia lo sfasamento delle sinusoidi di tensione e corrente? Rispondere al quesito 7.B.8.
- **11. Solo se si usa l'OS:** attivare il 'Formato' 'XY' di OS (*vedere la procedura in appendice*) per visualizzare la caratteristica dinamica, variare la frequenza di GF e rispondere al quesito 7.B.9.

## **ESPERIENZA 8 - Misure di tensione e corrente sinusoidali con l'oscilloscopio**

**Riportare i risultati nella sezione 8 della scheda di lavoro #2**

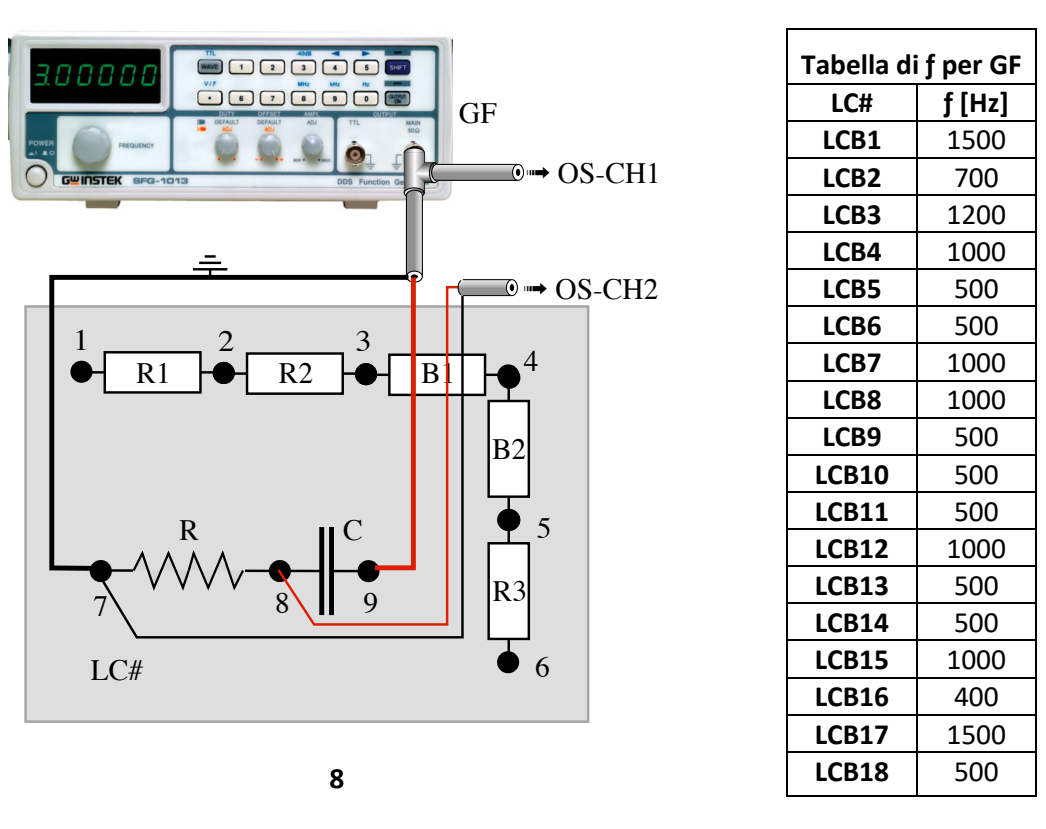

- 1. Misurare mediante il voltmetro il valore della resistenza R di LC#.
- 2. Collegare il generatore di funzioni GF, la scatola LC#, e i due canali dell'oscilloscopio OS-CH1 e OS-CH2 come in figura 8 in modo da alimentare la serie di R e C: il canale CH1 ne acquisisce la tensione; il canale CH2 esegue la misura amperometrica usando R come shunt di corrente Rs.
- 3. Impostare GF su **onda sinusoidale alla frequenza indicata in tabella** per la LC# in uso.
- 4. Visualizzare nell'oscilloscopio i segnali di tensione CH1 e corrente CH2 regolando OS in modo che entrambe le onde siano completamente visualizzate nello schermo di OS.
- 5. Visualizzare il valore rms Vch1 della sinusoide di tensione mediante la funzione 'measurement' (*vedere la procedura in appendice*).
- 6. Visualizzare il valore massimo V<sub>Mch1</sub> della sinusoide di tensione (vedere la procedura in appendice) e calcolare il rapporto V<sub>ch1</sub>/ V<sub>Mch1</sub> (fattore di merito).
- 7. Visualizzare il valore rms V<sub>ch2</sub> della sinusoide che rappresenta la corrente mediante la funzione 'measurement'.
- 8. Visualizzare il valore rms della corrente mediante V $_{\text{ch2}}$ /R.
- 9. Valutare lo sfasamento tra le due sinusoidi seguendo la seguente procedura.
	- a. Individuare le coordinate temporali di due zeri successivi delle due sinusoidi visualizzate in OS-CH1 e OS-CH2 (*vedere la procedura in appendice*).
	- b. Valutare l'intervallo di tempo *At* tra due zeri successivi della prima e della seconda sinusoide (*vedere la procedura in appendice*).
	- c. Calcolare lo sfasamento  $\varphi$  (in gradi) tra le due sinusoidi usando la relazione  $\varphi=360^{\circ}\Delta t/T$ , ove <sup>D</sup>*t*=intervallo tra due zeri successivi delle sinusoidi e *T=1/ƒ*, periodo delle sinusoidi. Riconoscere se la tensione è in anticipo sulla corrente ( $\varphi$  > 0, comportamento ohmico-induttivo) oppure se la tensione è in ritardo sulla corrente ( $\varphi$  < 0, comportamento ohmico-capacitivo).

#### **PROVA 9 - Potenza istantanea e potenza attiva**

#### **Riportare i risultati nella sezione 9 della scheda di lavoro #2**

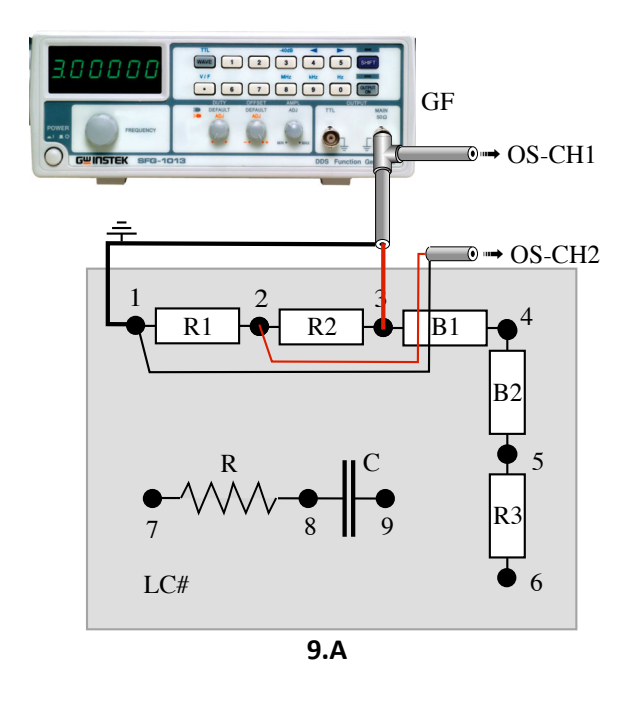

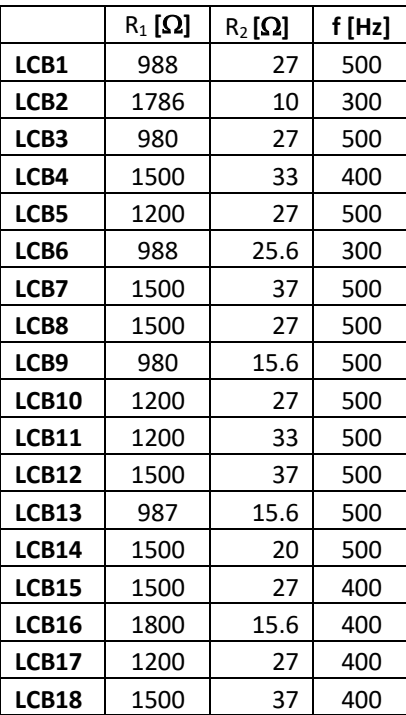

## **ESPERIENZA 8.A – primo carico:**  $R_1 + R_2$

- 1. Collegare la scatola bipoli dinamici LCB#, il generatore di funzioni GF e i due canali dell'oscilloscopio OS-CH1 e OS-CH2 come in figura 9.B in modo da alimentare la serie dei bipoli R<sub>1</sub> e R<sub>2</sub>; il canale CH1 ne acquisisce la tensione; il canale CH2 esegue la misura amperometrica usando  $R_1$  come shunt di corrente *Rs* (vedi tabella).
- 2. Col generatore di funzioni GF produrre una tensione sinusoidale alla frequenza indicata in Tabella.
- 3. Attivare la funzione "Math" dell'oscilloscopio (*vedere la procedura in appendice*).
- 4. Selezionare l'operatore prodotto 'X' tra CH1 e CH2 (*vedere la procedura in appendice*). La terza traccia, rossa, rappresenta il prodotto dei due segnali, proporzionale alla potenza istantanea:

$$
v_{ch1}(t) v_{ch2}(t) = v(t) i(t) R_1 = p(t) R_1 \rightarrow p(t) = v_{ch1}(t) v_{ch2}(t) / R_1
$$

- 5. Che caratteristiche ha la potenza istantanea?
- 6. Attivare il valore medio "MEDIA" tramite la funzione "Math" dell'oscilloscopio e calcolare la potenza media come *Pm*=*MEDIA*/*R1* (*vedere la procedura in appendice*).
- 7. Determinare i valori efficaci (rms) di tensione e corrente e il loro sfasamento (come in ESPERIENZA 8) e calcolare la potenza attiva *P* =*VIcos*j.
- 8. Confrontare la potenza media *Pm* ottenuta al punto 6 con la potenza attiva *P* ottenuta al punto 7.

#### **ESPERIENZA 9.B – secondo carico: R + C**

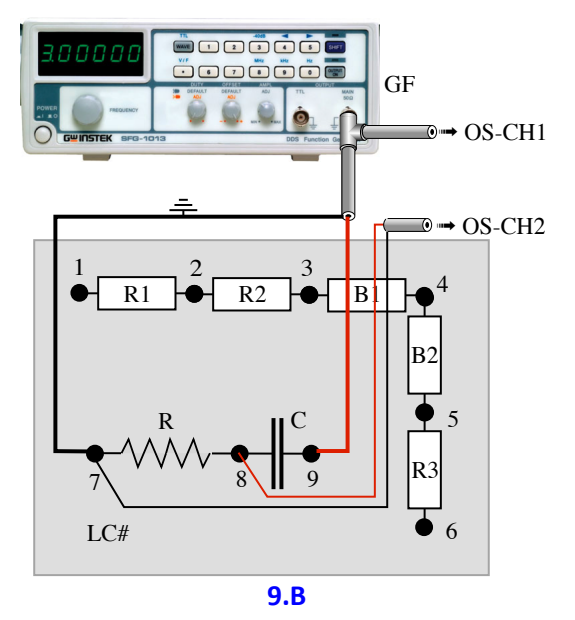

- 1. Collegare la scatola bipoli dinamici LCB#, il generatore di funzioni GF e i due canali dell'oscilloscopio OS-CH1 e OS-CH2 come in figura 9.B in modo da alimentare la serie dei bipoli R e C; il canale CH1 ne acquisisce la tensione; il canale CH2 esegue la misura amperometrica usando R come shunt di corrente Rs (vedi tabella).
- 2. Col generatore di funzioni GF produrre una tensione sinusoidale alla frequenza indicata in Tabella.
- 3. Attivare il canale Math dell'oscilloscopio (*vedere la procedura in appendice*).
- 4. Selezionare l'operatore prodotto 'X' tra CH1 e CH2 (*vedere la procedura in appendice*). La terza traccia, rossa, rappresenta il prodotto dei due segnali, proporzionale alla potenza istantanea:  $v_{ch1}(t)$   $v_{ch2}(t) = v(t)$   $i(t)R = p(t)R \rightarrow p(t) = v_{ch1}(t) v_{ch2}(t) / R$
- 5. Che caratteristiche ha la potenza istantanea?
- 6. Attivare il valore medio "MEDIA" tramite la funzione "Math" dell'oscilloscopio e calcolare la potenza media come *Pm*=MEDIA/R (*vedere la procedura in appendice*).
- 7. Determinare i valori efficaci (rms) di tensione e corrente e il loro sfasamento (come in ESPERIENZA 8) e calcolare la potenza attiva *P*=*VIcos* $\varphi$ .
- 8. Confrontare la potenza media *Pm* ottenuta al punto 6 con la potenza attiva *P* ottenuta al punto 7.

## **LABORATORIO 3 – REGIMI SINUSOIDALE E VARIABILE**

## **ESPERIENZA 10 - Misure di impedenza**

## **Riportare i risultati nella sezione 10 della scheda di lavoro #2**

*n.b.: l'esperienza di identificazione di impedenza ricorre al GF e all'OS, invece che ad un wattmetro a frequenza industriale (come spiegato a lezione). Ciò permette di operare in bassa tensione (non pericolosa) e a frequenza variabile.*

## **ESPERIENZA 10.A – impedenza con primo carico:** *R1* **+** *Z***=(***R,C***)**

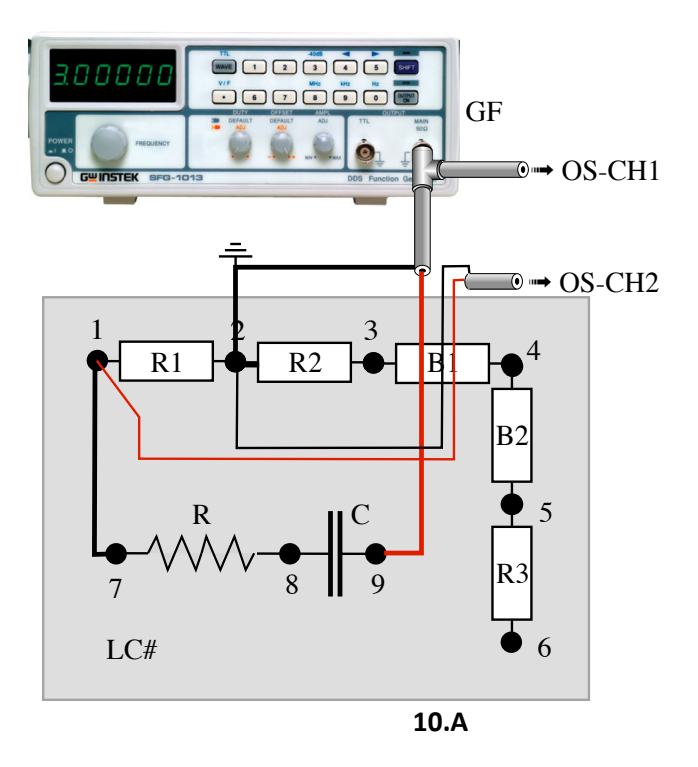

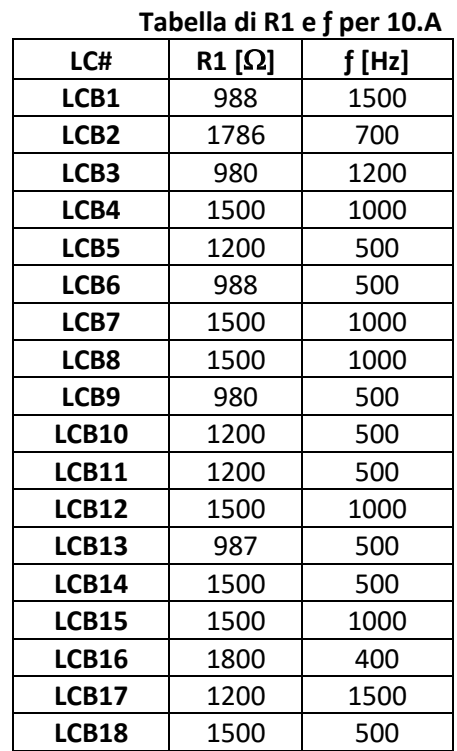

- 1. Collegare il generatore di funzioni GF, la scatola LC#, e i due canali dell'oscilloscopio OS-CH1 e OS-CH2 come in figura 10.A in modo da alimentare la serie di *R1* e *Z*=(*R,C*): il canale CH1 ne acquisisce la tensione; il canale CH2 esegue la misura amperometrica usando R1 come shunt di corrente *Rs* (il valore di R1 per la LC# in uso è indicato in tabella).
- 2. Impostare GF su onda sinusoidale alla frequenza indicata in tabella per la LC# in uso.
- 3. Regolare OS in modo che siano visibili 2 periodi delle sinusoidi.
- 4. Valutare il valore efficace (rms) delle sinusoidi di tensione corrente utilizzando la funzione 'measure' di OS (*vedere la procedura in appendice*). Riportare i valori nella scheda.
- 5. Valutare lo sfasamento tra le due sinusoidi seguendo la seguente procedura (come in ESPERIENZA 7).
	- d. Individuare le coordinate temporali di due zeri successivi delle due sinusoidi visualizzate in OS-CH1 e OS-CH2 (*vedere la procedura in appendice*).
	- e. Valutare l'intervallo di tempo *At* tra due zeri successivi della prima e della seconda sinusoide. Riportare il valore (*vedere la procedura in appendice*).
	- f. Calcolare lo sfasamento  $\varphi$  (in gradi) tra le due sinusoidi usando la relazione  $\varphi=360^{\circ}\Delta t/T$ , ove <sup>D</sup>*t*=intervallo tra due zeri successivi delle sinusoidi e *T=1/ƒ*, periodo delle sinusoidi. Riconoscere se la tensione è in anticipo sulla corrente ( $\varphi$  > 0, comportamento ohmico-induttivo) oppure se la tensione è in ritardo sulla corrente ( $\varphi$  < 0, comportamento ohmico-capacitivo). Riportare il valore
- 6. Calcolare la parte reale e immaginaria dell'impedenza Z=(R,C) (ovvero i parametri della sintesi serie R e X) usando le seguenti relazioni e il valore noto di R1; riportarne i valori.

$$
I = V_{CH2} / R_1
$$
 (valori efficaci)  
\n
$$
Z_{tot} = V_{CH1} / I
$$
 (valori efficaci e modulo)  
\n
$$
Z_{tot\Re} = Z_{tot} \cos \varphi
$$
  
\n
$$
Z_{tot\Im} = -Z_{tot} \sin \varphi
$$
  
\n
$$
R_1 + R = Z_{tot\Re} \implies R = Z_{tot\Re} - R_1
$$
  
\n
$$
X = Z_{tot\Im}
$$

- 7. Misurare la resistenza R col multimetro e confrontare la misura col valore trovato al punto 6.
- 8. Ricavare il valore della capacità del condensatore C = –1/(2πƒ X).

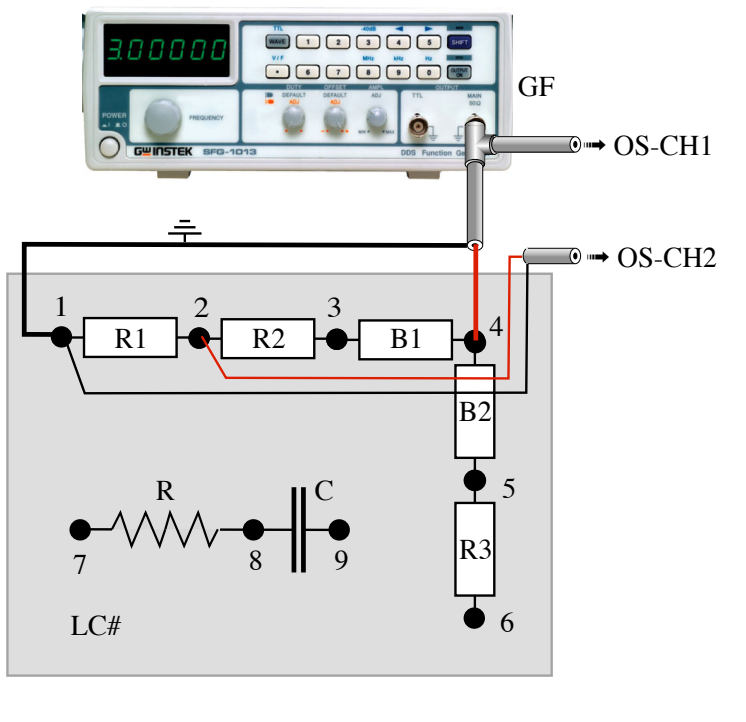

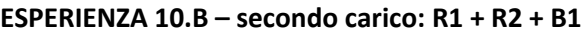

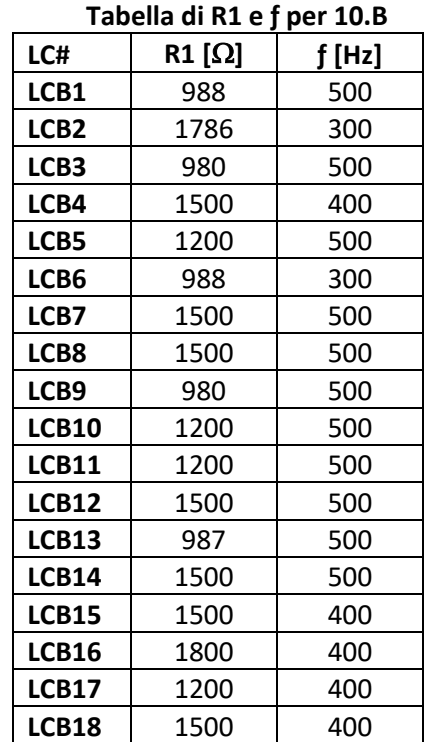

- **10.B**
- 1. Collegare il generatore di funzioni GF, la scatola LC#, e i due canali dell'oscilloscopio OS-CH1 e OS-CH2 come in figura 10.B in modo da alimentare la serie di R1, R2 e B1: il canale CH1 ne acquisisce la tensione; il canale CH2 esegue la misura amperometrica usando R1 come shunt di corrente Rs (il valore di R1 per la LC# in uso è indicato in tabella).
- 2. Impostare GF su onda sinusoidale alla frequenza indicata in tabella per la LC# in uso.
- 3. Regolare OS in modo che siano visibili 2 periodi delle sinusoidi.
- 4. Dire se la corrente è in anticipo o ritardo sulla tensione. Che tipo di bipolo è B1?

#### **ESPERIENZA 10.C – terzo carico: R1 + R3 + B2**

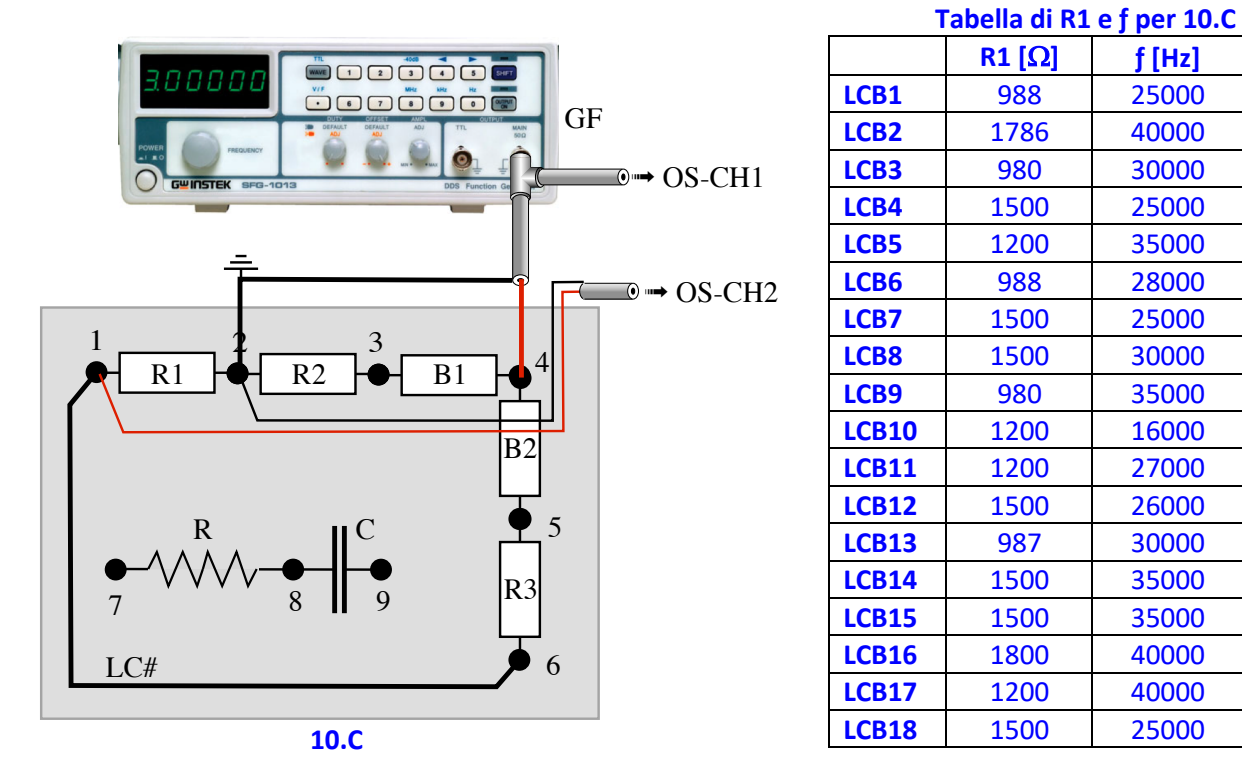

- 1. Collegare il generatore di funzioni GF, la scatola LC#, e i due canali dell'oscilloscopio OS-CH1 e OS-CH2 come in figura 10.C in modo da alimentare la serie di R1, R3 e B2: il canale CH1 ne acquisisce la tensione; il canale CH2 esegue la misura amperometrica usando R1 come shunt di corrente Rs (vedi tabella).
- 2. Impostare GF su onda sinusoidale alla frequenza indicata in tabella per la LC# in uso.
- 3. Regolare OS in modo che siano visibili 2 periodi delle sinusoidi.
- 4. Dire se la corrente è in anticipo o ritardo sulla tensione. Che tipo di bipolo è B2?

## **ESPERIENZA 11 – Risonanza serie**

## **Riportare i risultati in sezione 11 della scheda di lavoro #3**

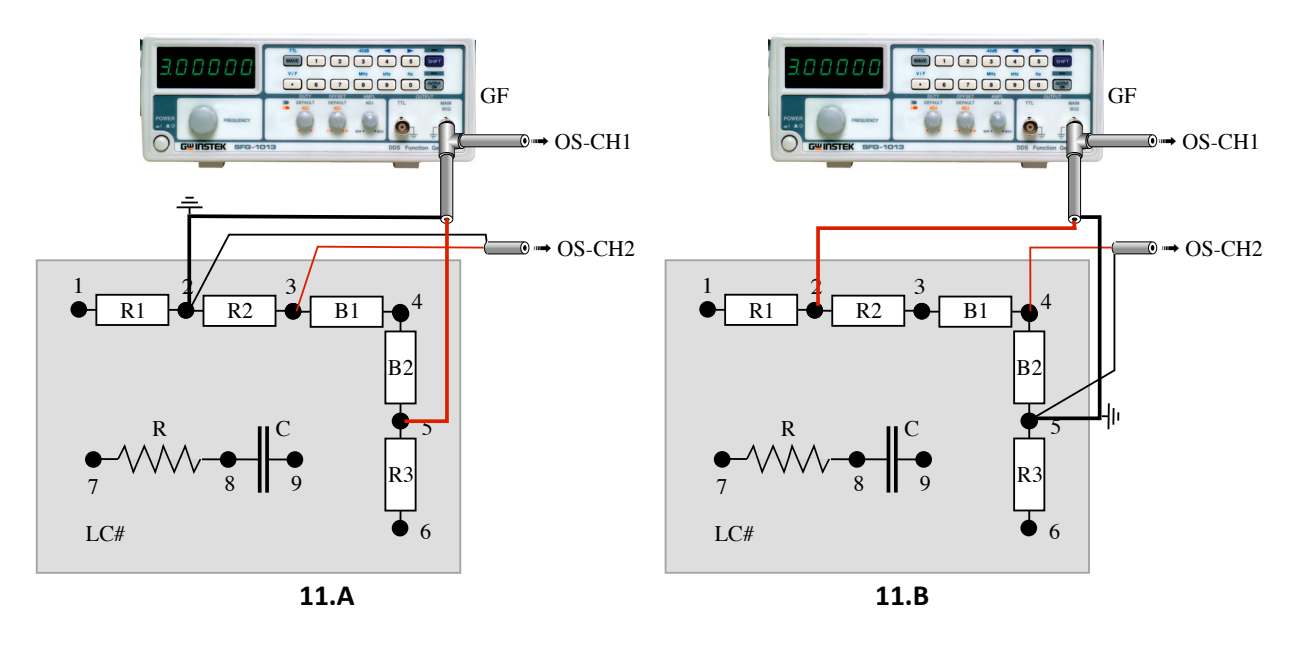

## **ESPERIENZA 11.A**

- 1. Collegare il generatore di funzioni GF, la scatola LC#, e i due canali dell'oscilloscopio OS-CH1 e OS-CH2 come in figura 11.A: in modo da alimentare la serie dei bipoli R2, B1 e B2; il canale CH1 ne acquisisce la tensione; il canale CH2 esegue la misura amperometrica usando R2 come shunt di corrente Rs.
- 2. Col generatore di funzioni GF produrre una tensione sinusoidale e, agendo sulla manopola, farne variare la frequenza tra 100 Hz e 10 kHz;
- 3. Osservare come variano le due sinusoidi dei canali CH1 e CH2.
- 4. Individuare la frequenza di risonanza ƒo, alla quale lo sfasamento è nullo. Riportare ƒo, e i valori efficaci di tensione della serie e di corrente nella scheda.
- 5. Osservare e giustificare il comportamento del bipolo serie R2+B1+B2 per frequenze inferiori e superiori a quella di risonanza: ƒ<ƒo e ƒ>ƒo.
- 6. Come si presentano la tensione della serie V (CH1) e la corrente (CH2/R2) alla frequenza di risonanza?

#### **ESPERIENZA 11.B**

- 7. Collegare il generatore di funzioni GF, la scatola LC#, e i due canali dell'oscilloscopio OS-CH1 e OS-CH2 come in figura 11.B: in modo da misurare la serie dei bipoli R2, B1 e B2; il canale CH1 acquisisce la tensione della serie; il canale CH2 acquisisce la tensione di B2.
- 8. Impostare il generatore di funzioni GF alla frequenza di risonanza trovata nella ESPERIENZA 11.A.
- 9. Misurare la tensione delle due sinusoidi e riportare i valori efficaci nella scheda.
- 10.Individuare i valori efficaci e la relazione di fase delle due sinusoidi. Commentare tali valori.

#### **ESPERIENZA 12- Risonanza parallelo**

**Riportare i risultati nella sezione 12 della scheda di lavoro #3**

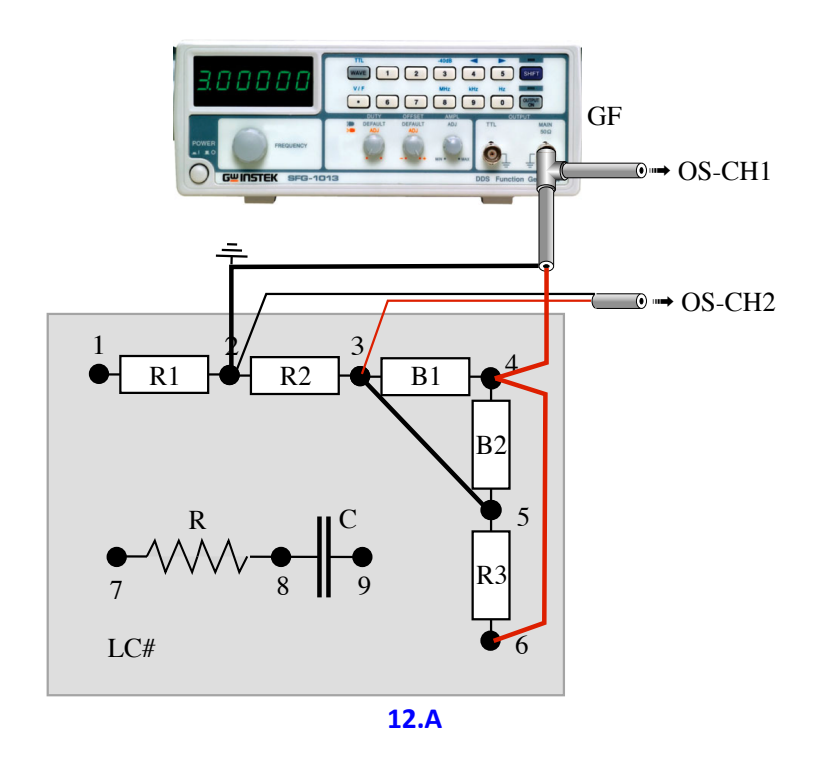

- 1. Collegare il generatore di funzioni GF, la scatola LC#, e i due canali dell'oscilloscopio OS-CH1 e OS-CH2 come in figura 12.A: in modo da alimentare il parallelo di B3, B4 e B5 con in serie B2; il canale CH1 ne acquisisce la tensione; il canale CH2 esegue la misura amperometrica usando R2 come shunt di corrente Rs.
- 2. Con GF produrre una tensione sinusoidale con ampiezza di 1-3 V;
- 3. Agendo sulla manopola di GF, fare variare la frequenza tra 100 Hz e 10 kHz;
- 4. Osservare come variano le due sinusoidi dei canali CH1 e CH2.
- 5. Individuare la frequenza di antirisonanza ƒo.
- 6. Osservare e giustificare il comportamento del bipolo parallelo per frequenze inferiori e superiori a quella di risonanza: ƒ<ƒo e ƒ>ƒo.
- 7. Come si presentano le sinusoidi dei canali CH1 (= tensione della serie V) e CH2 (=corrente del parallelo) alla frequenza di risonanza?

#### **REGIME VARIABILE**

## **ESPERIENZA 13 - Carica del condensatore Riportare i risultati nella sezione 13 della scheda di lavoro #3**

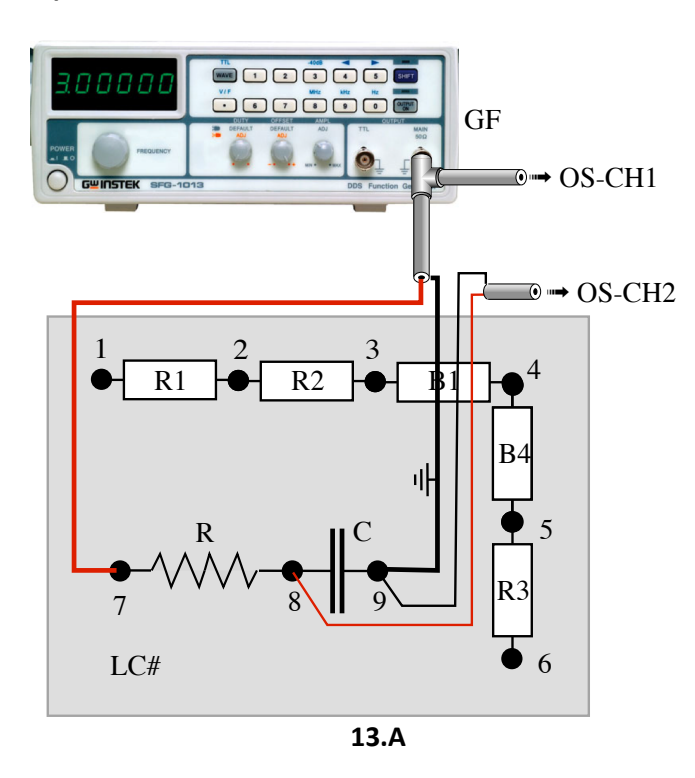

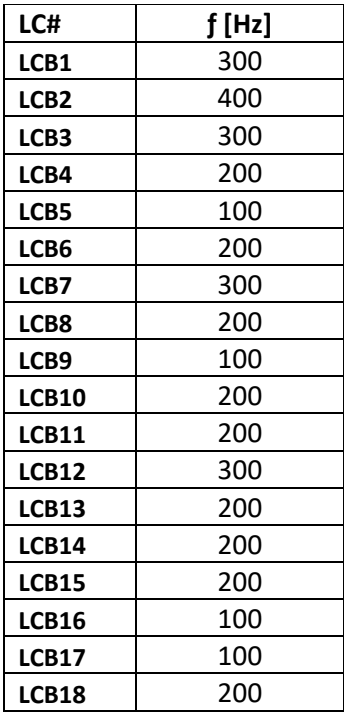

- 1. Collegare il generatore di funzioni GF, la scatola LC#, e i due canali dell'oscilloscopio OS-CH1 e OS-CH2 come in figura 13.A: in modo da alimentare la serie di R e C; il canale CH1 ne acquisisce la tensione; il canale CH2 esegue la misura amperometrica usando R come shunt di corrente Rs.
- 2. Impostare il generatore in modo che dia in uscita un'onda quadra (*vedere appendice*) alla frequenza indicata in tabella per l'LC# in uso. il condensatore effettuerà una sequenza di cariche e scariche complete.
- 3. Visualizzare un semiperiodo nel quale la tensione del condensatore evolve dal valore minimo V<sub>min</sub> al valore massimo V<sub>max</sub>.
- 4. Valutare l'intervallo di tempo  $\Delta t = \tau$  che corrisponde ad un incremento della tensione ai capi del condensatore pari a [1–exp(–1)]=0,63, ovvero del 63 %, con la seguente procedura:
	- a. Calcolare la differenza  $\Delta V = V_{\text{max}} V_{\text{min}}$
	- b. Calcolare il 63% di tale differenza  $\Delta$ V:  $\Delta$ V<sub>63%</sub>=0.63\* $\Delta$ V.
	- c. Calcolare V2= $\Delta V_{63\%}$  + V<sub>min</sub>
	- d. Individuare la coordinate temporale del punto a V1=Vmin: t1: V(t1)=V1 (*vedere la procedura in appendice*).
	- e. Individuare la coordinate temporale del punto a V2: t2: V(t2)=V2 (*vedere la procedura in appendice*).
	- f. Individuare l'intervallo temporale ∆t=t2–t1 (vedere la procedura in appendice).
	- g. La costante di tempo del circuito è pari a tale intervallo temporale  $\tau = \Delta t$ .
	- h. Riportare i valori nella scheda.

## **Appendice Componenti in dotazione**

#### **Scatole multicomponente**

Si usano 4 tipi di scatole dotate di morsetti per connettori a banana.

#### **Generatore (G#)**

Contiene una pila a secco in serie con un resistore (di resistenza più grande di quella interna della pila). Esternamente presenta un morsetto rosso (corrispondente al morsetto +) e uno nero.

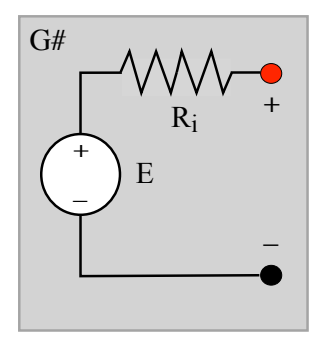

#### **Resistenze (R#)**

Contiene 4 resistori A, B, C e D, ciascuno accessibile tramite due morsetti e due morsetti liberi (9-10) con connessione a banana e a vite per collegare altri componenti.

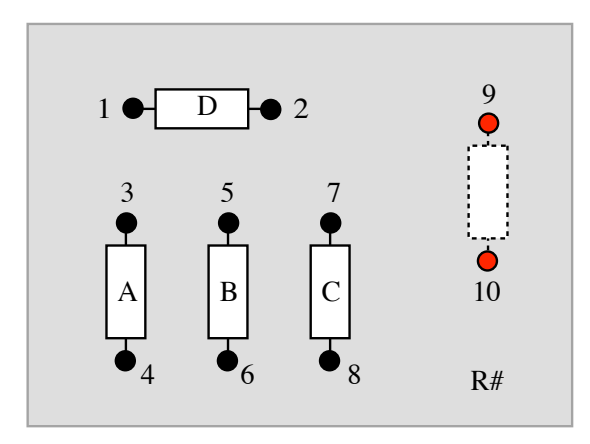

#### **Doppio bipolo (DB#)**

È un doppio bipolo resistivo costituito da 3 resistori connessi a T. Presenta due morsetti 1-1' che formano la porta 1 e due morsetti 2-2' che formano la porta 2.

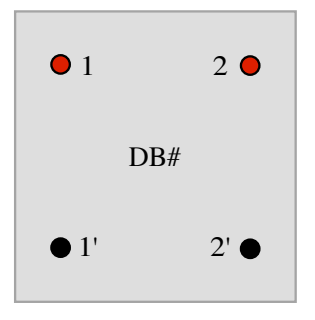

#### **Bipoli dinamici (indentificata dalla sigla LCB#)**

Contiene 4 resistori R, R1, R2, R3, un condensatore C e due bipoli B1 e B2 che sono un secondo condensatore e un induttore (non necessariamente in quest'ordine). I 9 morsetti permettono diverse modalità di connessione.

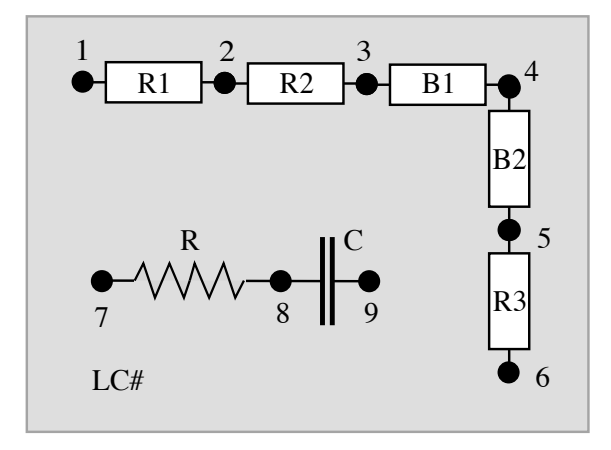

#### **Cavetti di interconnessione**

Sono di tre tipi, a seconda dei connettori che impiegano alle due estremità:

- 1. banana-banana
- 2. BNC-BNC
- 3. BNC-banana

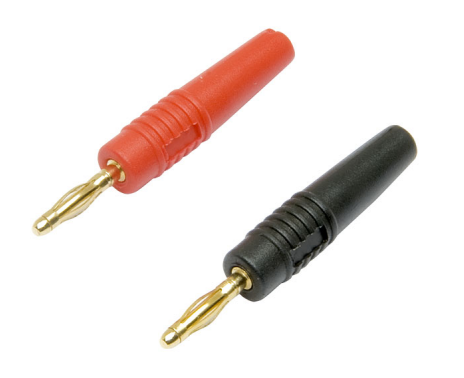

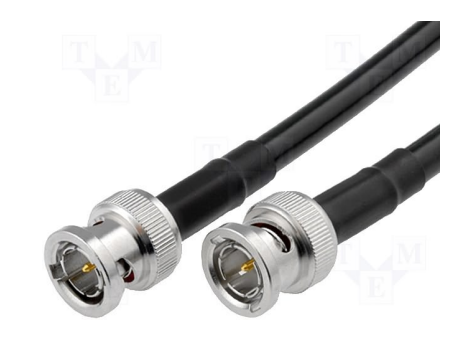

**Banana BNC** 

## **Istruzioni per l'uso degli strumenti**

## **MULTIMETRI**

Il multimetro permette di effettuare misure di:

- Tensione in continua (DC) e alternata (AC)
- Corrente in continua (DC) e alternata (AC)
- Resistenza
- Altre misure a seconda del modello dello strumento

Per il particolare multimetro da usare, bisogna individuare i morsetti ohmmetrici e voltmetrici e quelli amperometrici (che spesso differiscono dai primi), le posizioni del selettore ed eventualmente i pulsanti per selezionare la funzione desiderata: voltmetro DC, voltmetro AC, amperometro DC, amperometro AC, ohmmetro. L'immagine mostra due multimetri del laboratorio, dei quali sono evidenziate le funzioni principali, che si trovano anche in altri modelli.

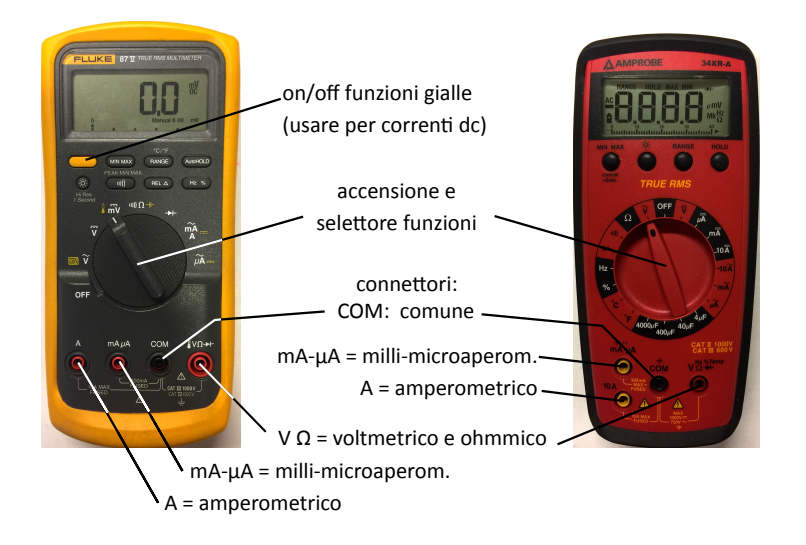

Nota: nelle esperienze in regime periodico lo strumento indica il valore efficace (RMS, root mean square) della grandezza sinusoidale. Se invece la grandezza è periodica ma non sinusoidale, non è detto che l'indicazione ne sia rigorosamente il valore efficace: ciò avviene solo se lo strumento misura il "true rms".

## **GENERATORI DI FUNZIONE**

Per eseguire esperienze in regime variabile si usa come **generatore di tensione variabile** un apparecchio elettronico chiamato generatore di funzione (GF), in grado di erogare tensioni, correnti e potenze limitate. L'immagine mostra un generatore di funzione del laboratorio, del quale sono evidenziate le funzioni che si trovano anche in altri modelli (magari in diverse posizioni).

Lo strumento produce in uscita una tensione con forme d'onda da usare come ingressi alle reti in prova: sinusoidale, triangolare, quadrata. Di essa sono regolabili l'ampiezza (fino a 10 volt) e la frequenza (da 1 Hz a 3 MHz). Come la maggior parte degli strumenti elettronici, esso è dotato di una massa (simbolo  $\pm$ ) sulla tensione prodotta e il suo corretto funzionamento richiede che essa sia connessa nel circuito secondo precise regole.

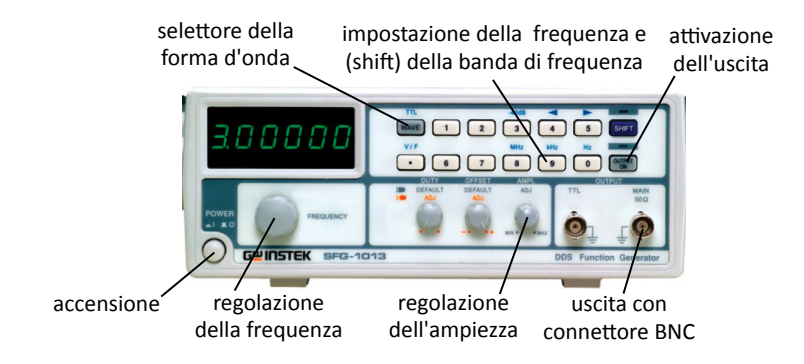

## **OSCILLOSCOPI**

L'oscilloscopio (OS) è uno strumento elettronico che visualizza due o più tensioni tempo-varianti acquisite tramite altrettanti canali (CH). Di ogni segnale visualizzato possono essere calcolati e mostrati vari parametri, in particolare:

- ampiezza
- frequenza (o periodo)

## **Funzioni di base**

I nostri oscilloscopi hanno tipicamente due canali (CH1 = traccia gialla, CH2 = traccia azzurra), dotati di connettori coassiale BNC, e possono acquisire solo tensioni di valore limitato. Anche gli oscilloscopi sono dotati di massa (simbolo  $\pm$ ) sui canali in ingresso e il loro corretto funzionamento richiede che esse siano connesse nel circuito secondo precise regole (le due masse devono essere connesse a punti equipotenziali nel circuito di misura). La visualizzazione normale mostra le tensioni dei due canali in ordinata (y1 e y2) in funzione del tempo, che è in ascissa (x). Le scale del tempo e delle tensioni e le posizioni degli zeri delle tensioni sono regolabili agendo sui relativi controlli come indicato in figura.

n.b.: Non toccate il tasto autorange.

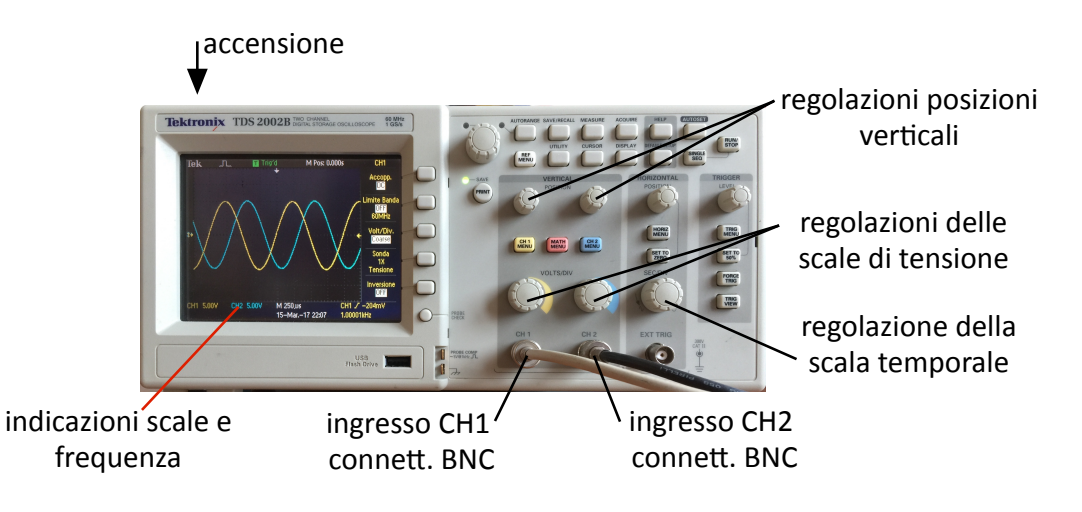

#### **Altre funzioni**

#### **Caratteristica dinamica - Formato XY:**

#### 1) premere il tasto 'DISPLAY';

- 2) premere il tasto a fianco di 'Formato' nel monitor  $\rightarrow$  la visualizzazione commuta da 'Normale' a 'XY', che mostra in ascissa y1 $\rightarrow$ X e in ordinata y2 $\rightarrow$ Y: così si visualizza la caratteristica dinamica del bipolo (e si può vedere come essa varia al cambiare dell'ingresso applicato);
- 3) per tornare alle visualizzazioni temporali premere nuovamente il tasto a fianco dell'indicazione 'Formato' in modo da commutare da 'XY' a 'Normale'.

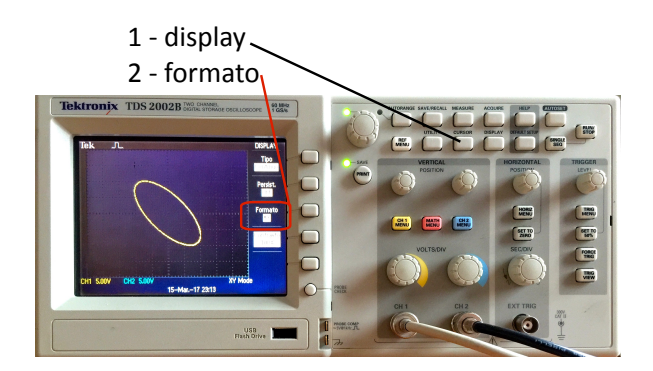

#### **Valori efficaci (RMS) - Measure:**

- 1) premere il tasto 'MEASURE'  $\rightarrow$  nella colonna a destra nel monitor appaiono i valori efficaci delle grandezze periodiche (RMS); se non appaiono premere un qualsiasi tasto funzione a fianco del monitor;
- 2) premere il tasto a fianco di 'Sorgente' nel monitor per selezionare il canale;
- 3) premere il tasto a fianco di 'Tipo' per selezionare RMS  $\rightarrow$  appena sotto appare il valore efficace;
- 4) premendo più volte 'Tipo' appaiono altri parametri (massimo, minimo, periodo, frequenza, …).

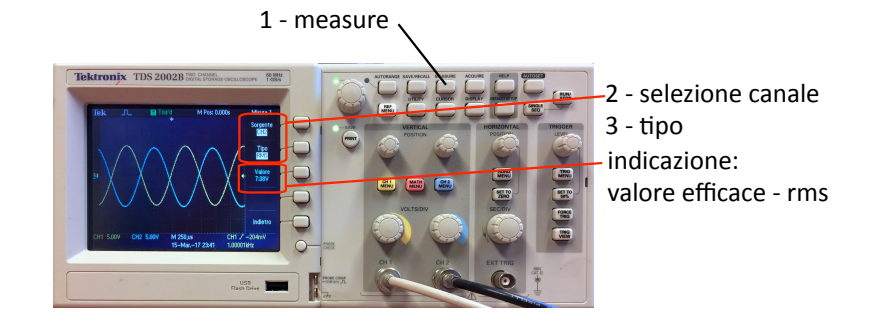

#### **Coordinate di punti - Cursor:**

#### 1) premere il tasto funzione 'CURSOR';

- 2) premere il tasto a fianco di 'Tipo' nel monitor per selezionare 'tempo'  $\rightarrow$  appaiono i cursori temporali (linee verticali: selezionando 'Ampiezza' appaiono i cursori orizzontali);
	- col tasto 'Sorgente' si seleziona il canale;
	- coi tasti 'Cursore 1' e 'Cursore 2' si attiva l'uno o l'latro cursore;
- 3) ruotare la regolazione cursori fino a porre il cursore sul punto desiderato dell'onda  $\rightarrow$  sotto ad esso sono indicate le coordinate del punto; a metà della colonna di destra del monitor è indicato l'intervallo temporale tra le posizioni dei due cursori.

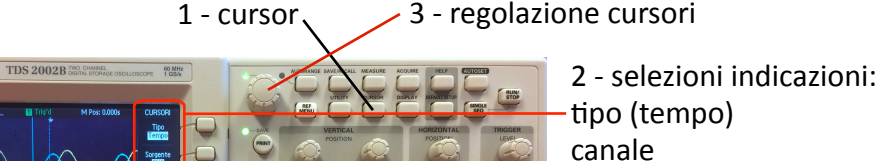

cursore con indicazione delle corrdinate del punto

indicazioni dell' intervallo temporale

#### **Prodotto dei due segnali – Math Menu:**

1) premere il tasto rosa 'MATH MENU';

- 2) premere il tasto a fianco di 'Operazione' nel monitor per selezionare "X"  $\rightarrow$  appare in rosso la onda prodotto dei due canali;
- 3) usare la manopola per regolare la scala verticale del prodotto;
- 4) premere 'MEASURE';
- 5) premere il tasto a fianco di 'Sorgente' nel monitor per selezionare 'Matem.';
- 6) premere il tasto a fianco di 'Tipo' per selezionare 'Media'  $\rightarrow$  appena sotto appare in rosso il valore medio del prodotto dei due canali.

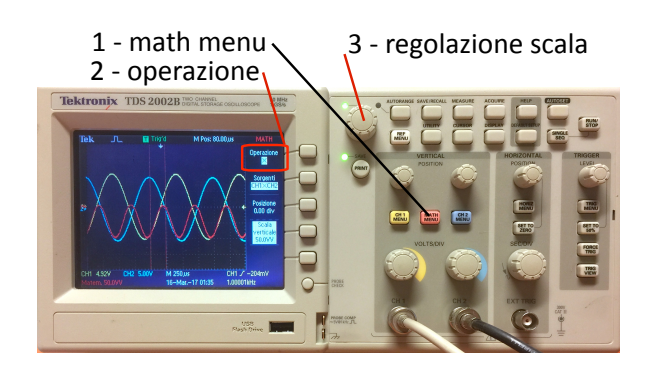

4 - measure

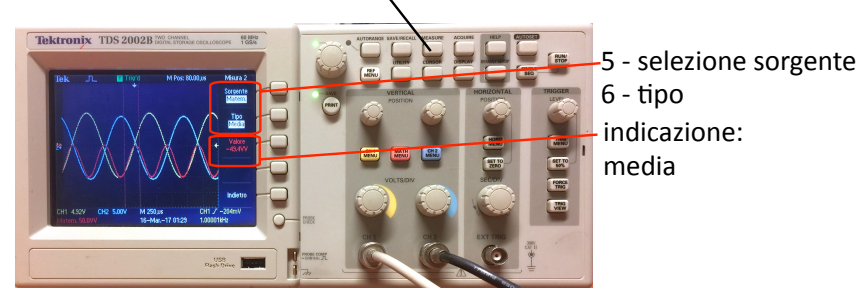

## **UTILIZZO DEL GENERATORE DI FUNZIONE E DELL'OSCILLOSCOPIO**

Per potere misurare tensioni elevate (non previste nelle esperienze di laboratorio) e correnti (previste nelle esperienze di laboratorio) gli oscilloscopi richiedono quindi specifici trasduttori di segnale, capaci di trasformare la grandezza da acquisire in una tensione idonea per l'oscilloscopio. Per la misura delle correnti il più semplice (e molto usato) trasduttore è costituito da un resistore di shunt (Rs) avente resistenza di valore piccolo e noto con precisione, che, percorso dalla corrente da misurare I, del quale viene acquisita la tensione Vs così da dedurre la corrente come I=Vs/Rs. L'immagine mostra un circuito di misura che comprende un GF e un OS, connessi in modo da misurare la tensione e la corrente del bipolo in prova. I conduttori spessi costituiscono il circuito di misura, quelli sottili i circuiti di misura. Inoltre quelli rossi sono in tensione, mentre quelli neri interconnettono le masse di OS e di GF ( $\pm$ ): come indicato nel disegno, esse devono essere equipotenziali. In pratica la connessione fornisce sul canale 1 (OS-CH1) la tensione del bipolo in prova e sul canale 2 (OS-CH2) la sua corrente (tramite la tensione di Rs), come mostra la figura successiva. Affinché OS-CH1 fornisca un'indicazione fedele della tensione V del bipolo in prova, la tensione Vs di Rs deve essere molto minore di V stessa, in modo che sia V<sub>CH1</sub>≅Vs. a tal fine Rs deve essere adeguatamente piccola.

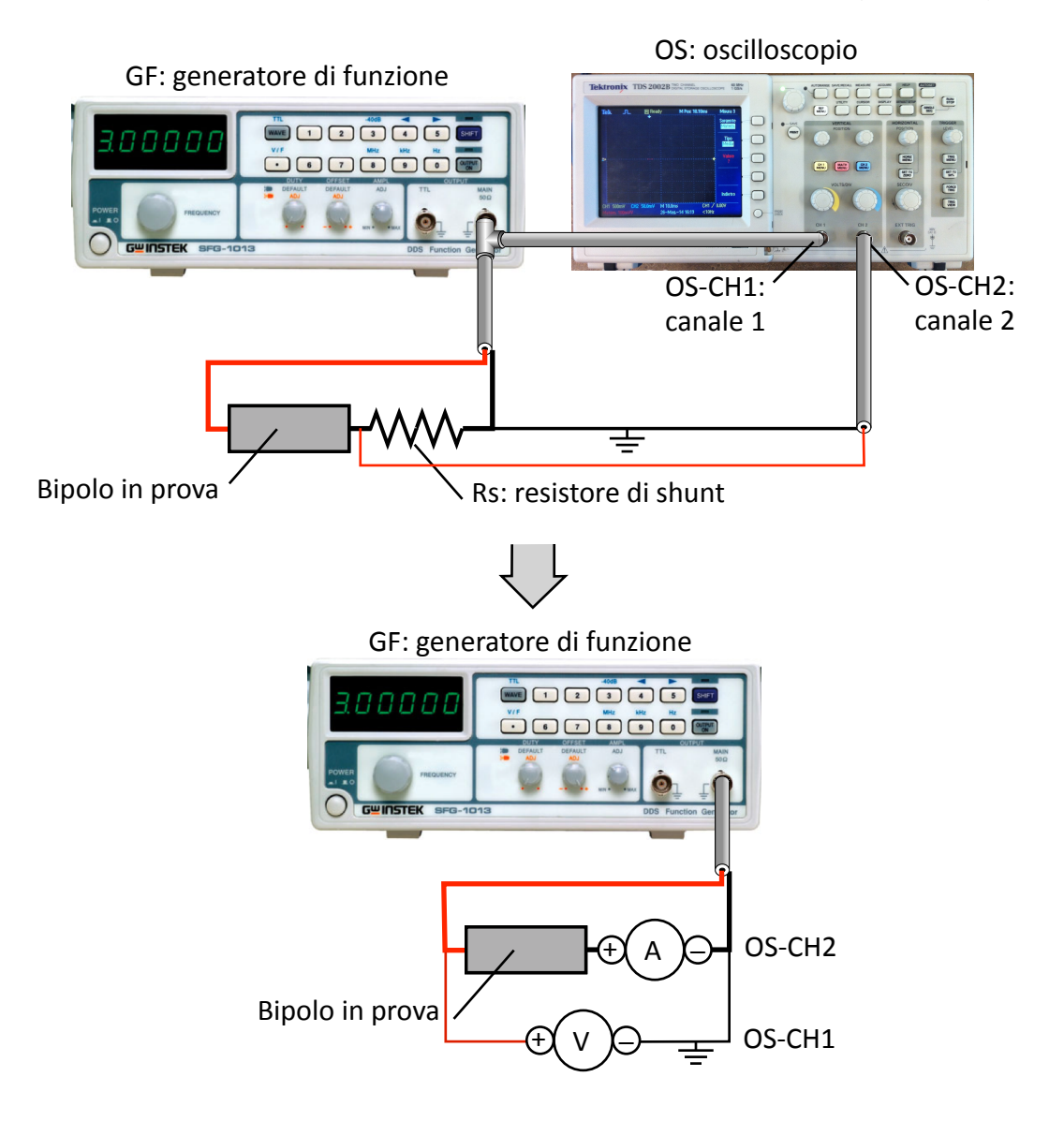